Otvorený softvér vo vzdelávaní, výskume a v IT riešeniach <u>Žilina 1. 4. júla 2010</u>

### LATEX NIE JE FARBA NA MAL'OVANIE

BLAŠKO, Rudolf, (SK)

Abstrakt. Príspevkom chceme popularizovať používanie systému L<sup>AT</sup>EX širokou verejnosťou, nielen vedeckou a odbornou obcou. Na začiatku porovnáme jeho výhody a nevýhody, a následne ponúkneme návod, ako môže aj úplný laik vytvárať v tomto systéme svoje jednoduché dokumenty.

# $1$  Uvod

Poznáme mnoho programov, pomocou ktorých môžeme prezentovať v písanej alebo lepšie povedané v grafickej forme. Niektoré sú komerčné, niektoré nie. Niektoré sú viac pohodlné, niektoré menej. Niektoré sa dajú používať priamo bez akýchkol'vek znalostí, k niektorým sú potrebné aspoň elementárne poznatky a k niektorým je potrebné zložiť "maturitu". Niektoré majú minimálne nároky na softvér a hardvér a niektoré naopak. A z niektorých sa normálny užívateľ s priemernými alebo podpriemernými počítačovými zručnosťami môže zblázniť. Pre jednoduchosť budeme všetky tieto produkty nazývať programy.

Medzi najrozšírenejšie programy medzi verejnosťou patrí známy nemenovaný komerčný produkt a jeho voľne šíriteľný ekvivalent OpenOffice.org. Ich veľkou výhodou je jednoduchosť ovládania – samozrejme pokiaľ máte verziu v jazyku, ktorému rozumiete. Bez akýchkol'vek znalostí môžete písať. Problém je iba v tom, že musíte používať veľmi často myš. Pre bežného užívateľa je to vcelku priateľné riešenie. A to aj napriek tomu, že sú tieto programy "svojhlavé" a mnohokrát vnucujú užívateľovi svoju vôľu a prispôsobenie tohto počínania na svoj obraz stojí veľkú námahu. Problém je aj v tom, že prvý program funguje iba na platforme operačného systému Microsoft Windows, ktorá je spoplatnená. Kompatibilita medzi uvedenými programami je vcelku dobrá, aj keď nie bezproblémová. Ale ako už bolo spomenuté, pre bežného užívateľa pre normálne kancelárske používanie, pokiaľ sa nekladú vysoké nároky na výstupnú úpravu, sú tieto programy postačujúce a vcelku vhodné.

Alternatívou k uvedeným programom je používať úplne bezplatný systém T<sub>E</sub>X, resp. jeho najpoužívanejší formát LATEX. Nevýhodou LATEXu je, že úplný laik nedokáže bez predchádzajúcich (síce minimálnych, ale predsa nejakých) znalostí tento program používať. Ďalšia vec, ktorá väčšinou odradí potenciálnych užívateľov, je to, že pisateľ hneď nevidí, čo píše. LATEX funguje podobne ako klasické programovacie jazyky. Napíše sa zdrojový súbor  $\ast$ .tex (je to obyčajný textový súbor), ktorý sa preloží prekladačom do \*.pdf alebo \*.dvi súboru a ten sa následne vhodným prehliadačom zobrazí. V praxi to nie je také zložité – postačia na to dve systémové okná – v jednom okne je zdrojový textový súbor a v druhom výsledný grafický súbor. Jedným príkazom alebo jedným kliknutím myši sa automaticky \*.dvi súbor preloží a hneď sa aktualizuje výsledný súbor a vidíme výsledok svojej práce. Existujú aj programy (napr. TEXShell, WinShell, TEXMaker), ktoré tieto problémy riešia za užívateľa.

Existujú aj programy, ktoré fungujú tak, že človek hneď vidí svoje písanie, ale sú komerčné. Koniec koncov je to iba otázka zvyku a priemerne inteligentný človek s tým nemá žiadny problém. Výsledok stojí za to. Nezáleží na tom, v akom operačnom prostredí pôsobíme, aké kódovanie používame, koľko a akých jazykov naraz používame, aký prehliadač používame, akou tlačiarňou tlačíme výsledok a "výsledok je vždy rovnaký" (samozrejme až na kvalitu a možnosti zobrazovačov, resp. tlačiarní). To znamená, že už napísaný zdrojový súbor môžeme bez problémov modifikovať a beztrestne prekladať v ľubovoľnom inom operačnom systéme a "výsledok je vždy rovnaký".

Dôležitá je tiež skutočnosť bezpečnosti a jednoduchej možnosti archivácie našej práce. V predtým spomínaných programoch nám jeden zmenený bit znehodnotí celý súbor. Pri TEXu, resp. LATEXu stačí archivovať zdrojové súbory, ktoré sú (vrátane všetkých podporných a konfiguračných) textovými súbormi, to znamená ľahko čitateľnými súbormi a menej náchylnými na poškodenie. Nie nepodstatná je tiež veľkosť archivovaných zdrojových dát. Zdrojové súbory mojej poslednej knihy, ktorá vyšla ako vysokoškolská učebnica v tlačenej forme a mala asi 200 strán popísaných matematickým textom, sa zmestili na klasickú disketu (dnes už nepoužívanú), a spolu mali 1.159.741 bytov. Výsledný súbor  $\ast$ .dvi mal 2.884 kB, súbor  $\ast$ .ps mal 3.874 kB a súbor  $\ast$ .pdf mal 1.721 kB. Súbor  $\ast$ .doc (ak zamlčíme skutočnosť, že uvedená kniha sa nedá napísať v tomto formáte v uspokojivom tvare) by obsadil podľa môjho odhadu asi 12.000 kB, t. j. desaťtisíckrát viac!

V Linuxe a jeho klonoch je T<sub>EX</sub> a LAT<sub>EX</sub> väčšinou súčasťou inštalácie, do ostatných operačných systémov ho treba doinštalovať. V súčasnej dobe to už nie je problém a inštalácia je pohodlná. Keďže prakticky každý národ (okrem Angličanov) má svoju špecifickú abecedu, sú aj rôzne národnostné modifikácie LAT<sub>E</sub>Xu. Pre češtinu a slovenčinu je to C<sub>S</sub>LAT<sub>E</sub>X.

Nadšenci a užívatelia T<sub>E</sub>Xu sú združení v medzinárodnej organizácii TUG "TEX Users Group" (Združenie užívateľov TEXu, http://www.tug.org/). V Čechách a na Slovensku je jeho súčasťou *C*<sub>C</sub>TUG "Československé sdružení uživatelů T<sub>E</sub>Xu" (Czechoslovak T<sub>E</sub>X Users Group, http://www.cstug.cz/). Bezplatné instalácie (TEX Live 2009, resp. TEX Live 2010 pretest) môže každý záujemca nájsť na http://www.tug.org/texlive/, resp. www.tug.org/texlive/pretest.html.

## 2 Začíname s IAT<sub>E</sub>Xom

T<sub>EX</sub> (vyslovujeme "tech") je počítačový program vytvorený profesorom Donaldom Ervinom Knuthom. Je určený pre sadzbu textu a matematických rovníc pri zachovaní vysokej typografickej úrovne výsledného dokumentu. L<sup>AT</sup>EX (vyslovujeme "la-tech", resp. "lej-tech") je otvorený systém rôznych preddefinovaných maker, ktoré zjednodušujú a zlepšujú prácu pri vytváraní výsledného dokumentu a na sadzbu výsledného textu využíva T<sub>E</sub>X.

Každý užívateľ (a nielen začiatočník) L<sup>A</sup>TEXu by mal mať vo svojej knižnici minimálne publikáciu *Ne příliš stručný úvod do systému BT<sub>F</sub>X 2*ε [4], ktorá je voľne prístupná (vrátane zdrojových súborov) na internete a Rybičkovu knihu *ET<sub>F</sub>X pro začátečník*y [5].

#### 2.1 Zdrojový text

Hlavnou a najdôležitejšou činnosťou pri vytváraní publikácie v programe LATEX je zápis zdrojových textov, t. j. súborov \*.tex. Tieto súbory môžeme písať v ľubovoľnom editore, uložiť ich ale musíme ako obyčajné textové ASCII súbory bez formátovacích znakov. To znamená, že sa do nich nesmú dostať riadiace príkazy daného editora. V tomto súbore sú okrem vlastného textu aj "príkazy", pomocou ktorých L<sup>AT</sup>EX vysádza výsledný dokument.

**Neviditel'né znaky** (medzera  $\alpha$ , tabulátor, koniec riadku) sú spracované LATEXom ako medzera. Viac po sebe nasledujúcich neviditeľných znakov má význam ako jedna medzera.

Prázdny riadok medzi textom označuje koniec odstavca (za prázdnym riadkom začína nový odstavec). Viac prázdnych riadkov za sebou je spracovaných ako jeden prázdny riadok.

**Špeciálne znaky** #  $\& \%$   $\{\}^* \$  majú pre LAT<sub>EX</sub> zvláštny význam. Pre ich aplikáciu v texte použijeme príkazy \# \\$ \& \% \^{} \\_ \{ \} \~ \textbackslash.

**Príkazy** v LATEXe začínajú symbolom \. Za symbolom \ nasleduje špeciálny, resp. nealfanumerický znak (napr.  $\langle \_ \ \rangle$ ,  $\& \$ |  $\setminus$  [) alebo nasleduje meno príkazu zložené výlučne z písmen, pričom sa veľké a malé písmena rozlišujú (napr. \bf \TeX \end{document}).

Povinné parametre príkazov sa ohraničujú zátvorkami  $\{\}$ . Ak má príkaz nepovinný parameter, ohraničuje sa zátvorkami []. V texte majú zátvorky [] svoj normálny význam.

**Zátvorky**  $\{\}$  majú špeciálny význam. Vo všeobecnosti ohraničujú parameter príkazu alebo ohraničujú skupinu. Skupina je úsek textu (vrátane príkazov), pre ktorý predpokladáme nejaké spoločné vlastnosti, resp. pre ktorý chceme nastaviť pôsobenie nejakého príkazu. Druhý spôsob pre ohraničenie skupiny je pomocou dvojice príkazov \begin{meno} a \end{meno}, kde meno je špeciálne slovo (napr. center, document, displaymath). Takto ohraničený úsek textu sa tiež nazýva prostredie.

Prostredia a skupiny sa môžu do seba l'ubovol'ne vnárať, ale nemôžu sa vzájomne krížiť.

Symbol percenta % má špeciálny význam pre poznámkovanie textu. Všetky znaky, ktoré stoja za symbolom %, sú až do konca riadku T<sub>EX</sub>om pri preklade ignorované.

## 2.2 Štruktúra dokumentu

Vstupný súbor je zdrojový súbor, na ktorý sa LATEX nastaví a ktorý prekladá. Vo vstupnom súbore môžu byť odkazy na ďalšie zdrojové súbory, ktoré sa následne bez prerušenia preložia. Keď LATEX spracováva vstupný súbor, očakáva jeho pevnú štruktúru v tvare:

```
\documentclass[voľby]{trieda}
    . . . preambula . . .
\begin{document}
    . . . vlastny´ text . . .
\end{document}
```
\documentclass[voľby]{trieda} je príkaz, ktorý LATEX očakáva na začiatku vstupného súboru. Trieda je povinný parameter a môže nadobúdať niektorú z hodnôt:

- article pre články, krátke správy, listy, prezentácie, ...,
- report pre dlhšie správy, menšie knihy, seminárne a diplomové práce,  $\dots$ ,
- book pre skutočné knihy, veľké dokumenty,  $\dots$

Volby predstavujú nepovinný parameter, ktorý bližšie špecifikuje vlastnosti triedy dokumentu. Najpoužívanejšie z nich sú (ak ich je viac, sú oddelené čiarkou):

- letterpaper, a4paper, a5paper, b5paper, legalpaper nastaví veľkosť stránky, ak nie je parameter spomenutý, t. j. implicitne je nastavené letterpaper,
- 10pt, 11pt, 12pt veľkosť písma dokumentu (implicitne je nastavené 10pt),
- $\bullet$  oneside, twoside jednostranný výstup (implicitne pre article a report), resp. dvojstranný výstup (implicitne pre book),
- twocolumn text sa bude sádzať do dvoch stĺpcov na stránku,
- landscape výstup bude formátovaný na šírku, t. j. rozmery šírky a výšky sa vymenia.

Preambula je časť vstupného súboru, v ktorej sa nachádzajú tzv. globálne príkazy vzťahujúce sa k celému dokumentu (napr. šírka textu, hlavička, číslovanie stránok, ...). Môžu sa tu nachádzať naše vlastné príkazy, tzv. makrá. Tu sa k dokumentu pripájajú balíčky príkazov tzv. **packages** (súbory \*.sty), v ktorých sa nachádzajú mnohé rozšírenia LAT<sub>EXU</sub> (jazykové doplnky, farby, grafické a postskriptové doplnky, matematické a rôzne symboly, rozhodovacie makrá, indexovanie, obtekanie obrázkov, . . . ). Vloženie týchto balíčkov sa vykonáva opakovaným použitím príkazu \usepackage[voľby]{balíček}, resp. \usepackage{balíček1,balíček2,balíček3...} . Parameter volby je nepovinný a bližšie špecifikuje daný balíček.

Pre ilustráciu uvedieme niektoré z týchto balíčkov:

• czech, slovak – umožní spracovať český, resp. slovenský text vrátane správneho delenia a názvov textových objektov v danom jazyku (Kapitola, Obrázok, ...),

- $\bullet$  amsmath, amssymb, amsfonts, amscd d'alšíe príkazy pre matematickú sadzbu,
- $\bullet$  color podpora pre prácu s farbami,
- $\bullet$  if then podporuje rozhodovacie príkazy,
- $\bullet$  makeidx podpora pre tvorbu registra,
- curves, bezier podpora pre kreslenie kriviek v prostredí picture,
- array, hhline podpora pre rozšírenie tabuliek,
- $\bullet$  inputenc špecifikácia kódovania pre zdrojové súbory,
- fontenc špecifikácia kódovania fontov pre výstupné cieľové dokumenty.

Cast' vstupného dokumentu medzi príkazmi \begin{document} a \end{document} predstavuje hlavnú časť zdrojového textu. Tu sa píše všetok text, ktorý sa má zobraziť vo výstupnom súbore. Tento text môže byť uložený aj v iných zdrojových súboroch a vtedy sa do vstupného dokumentu vkladá príkazmi \include{meno} (vloží text na novú stranu), resp. \input{meno} (vloží text na miesto, kde sa nachádza príkaz input).

Parameter meno môže obsahovať cestu k danému súboru, napr. \input {makra/subor}. Ak je prípona daného súboru .tex, potom príponu nemusíme písať. L'T<sub>EX</sub> prehľadáva najprv aktuálny adresár, kde sa nachádza vstupný zdrojový súbor a potom adresáre, ktoré má nastavené sytém TEX v parametri path.

## 2.3 Vlastný dokument

Teraz už môžeme písať vlastný dokument. Ak píšeme po anglicky a nemáme žiadne špeciálne požiadavky, potom nám postačí nasledujúca štruktúra vstupného súboru:

```
\documentclass{article}
\begin{document}
English text ...
\end{document}
```
Ak sa vstupný súbor nazýva subor.tex, potom preklad do súborov subor.dvi, resp. subor.pdf dosiahneme prikazmi latex subor.tex, resp. pdflatex subor.tex (koncovka .tex je nepovinná, takže ju nemusíme písať).

Pre konverziu do postskriptového súboru subor.ps musíme použiť nejaký externý program (napr. dvips).

Ak vložíme daný text "English text ..." do súboru subor1.tex, potom identický výsledok dostaneme pre:

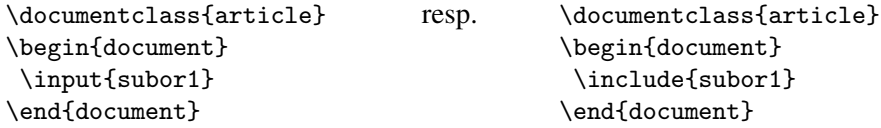

Súbor subor1.tex môžeme do dokumentu vložiť aj niekoľkokrát (nemusíme ho prepisovať). Nasledujúce dva príklady nie sú ekvivalentné:

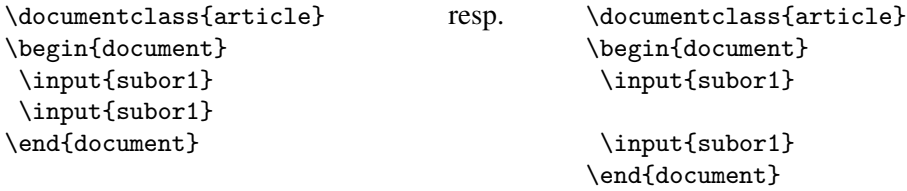

V prvom prípade sa text z druhého vloženia pripojí priamo za prvý vstup, t. j. bude tam dvakrát. V druhom prípade je medzi vstupmi medzera, t. j. druhý vstup začne ako nový odstavec. Zato nasledujúce dva príklady sú ekvivalentné. V oboch prípadoch sa uvedený text zobrazí dvakrát a vždy na novej strane.

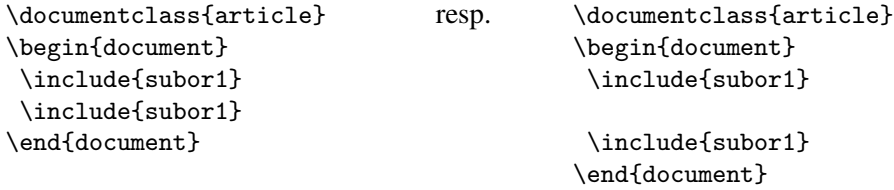

Ak píšeme po slovensky, resp. po česky musíme v preambule túto skutočnosť LATEXu oznámiť (v opačnom prípade by preklad ignoroval znaky s diakritikou). Máme dve možnosti.

```
\documentclass[a4paper,12pt]{article}
 \usepackage{slovak}
 \usepackage[latin2]{inputenc}
 \usepackage{amsmath,amssymb,amsfonts,amscd}
\begin{document}
Slovenský text v kódovaní ISO Latin-2 ...
\end{document}
```
V tomto prípade sú zdrojové súbory napísané v kódovaní ISO Latin-2 (kódová stránka ISO-8859-2). Ak vynecháme príkaz \usepackage[latin2]{inputenc}, potom kódovanie zdrojových súborov musí byť rovnaké ako implicitné kódovanie v systéme TEX.

Preklad do výstupných súborov subor.dvi, resp. subor.pdf dosiahneme príkazmi cslatex subor.tex, resp. pdfcslatex subor.tex.

V súčasnosti sa do popredia dostáva tzv. "babelizovaný LATEX", ktorý umožňuje v jednom zdrojovom súbore používať viacero jazykov.

```
\documentclass[a4paper,12pt]{article}
 \usepackage[slovak]{babel}
 \usepackage[IL2]{fontenc}
 \usepackage[latin2]{inputenc}
 \usepackage{amsmath,amssymb,amsfonts,amscd}
\begin{document}
Slovenský text v kódovaní ISO Latin-2 ...
\end{document}
```
Pre kódovania PC-latin2 (cp852), resp. win1250 (cp1250) má 4. riadok tvar:

\usepackage[cp852]{inputenc} resp. \usepackage[cp1250]{inputenc}

Pre kódovanie unicode UTF8 majú 3. a 4. riadok tvar:

\usepackage[T1]{fontenc} \usepackage[utf8]{inputenc} resp. \usepackage[utf8x]{inputenc}

Pre preklad súborov v tomto prípade nemusíme použit'*C*s<sup>LAT</sup>FX, postačí L<sup>AT</sup>FX. To znamená, že môžeme použiť príkazy latex subor.tex, resp. pdflatex subor.tex.

Na záver tejto časti uvedieme príklady súčasného použitia viacerých jazykov. Na prvý pohľad prepínanie medzi angličtinou a slovenčinou nemá význam, však pri zapnutej slovenčine dokážeme písať aj anglický text. Problém je v rozdeľovaní slov na konci riadku (každý jazyk má svoje špecifiká v rozdeľovaní slov) a v slovách, ktoré doplňajú text (napr. "Kapitola", "Chapter" alebo "Obrázok", "Obrázek", "Figure", . . . ). Medzi jednotlivými jazykmi sa prepína príkazom \selectlanguage{jazyk}.

```
\documentclass[11pt]{article}
\usepackage[T1]{fontenc}
\usepackage[utf8]{inputenc}
\usepackage[russian,slovak,english]{babel}
\begin{document}
\selectlanguage{english}
 English text ...
\selectlanguage{russian}
 Ruskij tekst ...
\selectlanguage{slovak}
  Slovenský text ...
\selectlanguage{english}
 English text ...
\selectlanguage{russian}
 Ruskij tekst ...
  ...
```

```
\end{document}
```
Príkaz  $\setminus$ selectlanguage $\{english\}$  za  $\begin{cases}$ begin $\{document\}$  nemusíme písať, pretože angličtina sa nastaví ako implicitný jazyk (do TEXu sa načíta \language=0).

Trochu iný je nasledujúci príklad. Ak by sme ponechali štruktúru dokumentu v nasledujúcom tvare (bez načítania ruštiny), T<sub>EX</sub> by vyhlásil chybu, pretože ruštinu zatiaľ nepozná (opat'sa načíta  $\lambda$ language=0). Musíme mu to explicitne oznámiť príkazom \selectlanguage{russian}.

```
\documentclass[11pt]{article}
\usepackage[T1]{fontenc}
\usepackage[utf8]{inputenc}
\usepackage[russian,slovak]{babel}
```
\begin{document} Ruskij tekst ...

\selectlanguage{slovak} Slovenský text ...

\end{document}

## 2.4 Vzhľad stránky

LATEX má veľkú výhodu, že o vzhľad stránky a dokumentu sa užívateľ nemusí starať. Štýl stránkovania definuje vzhľad hlavičky a päty stránky a zadáva sa väčšinou v preambule príkazom \pagestyle{štýl} (ovplyvní celý dokument od miesta výskytu po koniec dokumentu, prípadne po jeho nový výskyt). Jeho analógia, ktorá ovplyvní iba aktuálnu stránku má tvar \thispagestyle{štýl}. Povinný parameter štýl môže mať tvar:

- $\bullet$  plain hlavička je prázdna, v päte je vycentrované číslo strany (implicitné nastavenie pre triedy article a plain),
- empty hlavička a päta sú úplne prázdne, nie sú ani čísla strán,
- $\bullet$  headings hlavička obsahuje čísla strán a titulkové informácie (nadpisy kapitol a sekcií), päta je prázdna (implicitné nastavenie pre triedu book),
- myheadings podobný tvar ako headings, ale titulkové informácie musíme nastaviť pomocou príkazov \markright{pravé\_záhlavie} pre jednostrannú tlač a \markboth{l'avé\_záhlavie}{pravé\_záhlavie} pre obojstrannú tlač twoside.

Viac možností ponúka balíček fancyhdr.

 $Prif a z \rightarrow p a$ genumbering $\{št\dot{v}l \xi s\}_{\text{covant}}$  špecifikuje číslovanie strán, povinný parameter štýl\_číslovania môže mať tvar:

- arabic čísluje sa arabskými číslami (implicitné nastavenie),
- roman, Roman čísluje sa malými, resp. veľkými rímskymi číslami,
- alph,  $Alph čísluje sa malými, resp. vel'kými latinskými písmenami.$

Štandartne sa čísluje od prvej hodnoty, pre zmenu číslovania môžeme použiť príkaz \setcounter{page}{nové\_číslo\_strany} , resp.

\addtocounter{page}{zväčšenie\_čísla\_strany\_o\_túto\_hodnotu} .

#### 2.5 Vzhl'ad odstavca

Odstavec je ohraničený na začiatku a na konci prázdnym riadkom a o jeho tvar sa stará LATEX. To znamená, že nezáleží na formáte ako napíšeme zdrojový kód odstavca $^1$  $^1$  (nezáleží na počte medzislovných medzier, nezáleží na koľkých riadkoch je text napísaný, ... ).

Na začiatku je odstavec odsadený o hodnotu \parindent, ktorú môžeme zmeniť príkazmi: \setlength{\parindent}{nová\_veľkosť} , resp.

\addtolength{\parindent}{zväčšenie\_veľkosti\_o\_túto\_hodnotu} .

Prikaz \setlength{\parindent}{10cm} zmeni hodnotu \parindent na 10 cm. Toto je nevhodné použitie, pretože keď zmeníme veľkosť písma dokumentu, odsadenie ostane 10 cm. Výhodnejšie je použiť relatívnu veľkosť vzťahujúcu sa k veľkosti písma dokumentu definovaného v príkaze \documentclass. Napr. \setlength{\parindent}{5em} zmení \parindent na 5-násobok šírky písmena "M" a \setlength{\parindent}{5.5ex} zmení \parindent na 5,5-násobok výšky písmena "x". V parametroch príkazov sa desatinné čísla čísla používajú v anglickom tvare s desatinnou bodkou.

Riadkovanie je určené parametrom \baselinestretch, ktorý môžeme zmeniť príkazom \renewcommand{\baselinestretch}{faktor}, pričom faktor je l'ubovol'né desatinné číslo. Napríklad hodnota 1.5 zväčší medziriadkové medzery o 50 %.

Pomocou príkazov \hangafter=číslo, \hangindent=veľkosť\_zmeny môžeme meniť tvar odstavca. Tieto príkazy patria medzi základné príkazy systému TEX, z ktorých sú zložené všetky ostatné a nazývajú sa **primitívy**. Vo formáte L<sup>AT</sup>EX (ako rozšírení T<sub>EXu</sub>) tieto primitívy bez problémov fungujú a ich zoznam nájdeme napríklad na adrese http://petr.olsak.net/ftp/olsak/bulletin/primitiv.ps.

Ak je parameter číslo kladný (celé číslo), potom určuje počet riadkov plnej šírky, t. j. takýto počet prvých riadkov bude mať nezmenenú šírku. Ak je tento parameter záporný, potom určuje počet riadkov zmenenej šírky.

Ak je parameter **veľkosť zmeny** kladný (napr. 1.5cm, 2em), potom budú modifikované riadky krátené zľava o túto hodnotu. Ak je tento parameter záporný, potom krátenie nastane sprava. Ak je nulový, potom krátenie nenastane. Implicitné nastavenie je $\epsilon$ \hangafter=1 \hangindent=0pt.

Po použití príkazov \hangafter=5 \hangindent=5em sa v odstavci zobrazí prvých 5 riadkov v normálnej šírke a ostatné sa skrátia zľava o hodnotu 5 em.

Po použití \hangafter=-3 \hangindent=\parindent sa v odstavci zobrazia prvé 3 riadky skrátené o hodnotu \parindent a ostatné sa zobrazia v normálnej šírke.

Ak použijeme na začiatku odstavca (musí byť prvým príkazom v odstavci) príkaz \noindent, potom sa odstavec neodsadí a začne sa sádzať od začiatku riadku. Naopak po použití príkazu \indent sa odstavec odsadí o hodnotu \parindent. Tento príkaz môžeme použiť v odstavcoch, ktoré sa automaticky neodsadia.

LATEX implicitne neodsadí prvý odstavec na začiatku sekcie (nepomôže ani príkaz

<span id="page-8-0"></span><sup>&</sup>lt;sup>1</sup>Pokiaľ ho neprerušíme prázdnym riadkom alebo nepoužijeme formátovacie príkazy na jeho zmenu.

<span id="page-8-1"></span><sup>&</sup>lt;sup>2</sup>1 in [palec] = 2,54 cm = 25,4 mm = 72,27 pt [tlačiarenský bod]. Všetky tieto jednotky môžeme použiť.

\indent). Na odstránenie tohto nedostatku môžeme definovať vlastný príkaz, napríklad \def\Prvyindent{\hangafter=-1 \hangindent=\parindent} .

Ak použijeme predchádzajúce príkazy v preambule dokumentu, majú globálny význam.

## 2.6 Clenenie textu

Pre lepšiu orientáciu v texte je vhodné ho rozčleniť na jednotlivé časti – na kapitoly, sekcie, paragrafy, ... LATEX obsahuje pre tento účel špeciálne príkazy, ktoré automaticky určia veľkosť a tvar fontu pre daný nadpis, automaticky ho očíslujú, zistia jeho polohu a následne ho zaradia do obsahu aj s jeho číslom. To textu sa zadávajú podľa nasleduju´ceho vzoru \chapter[názov\_do\_obsahu]{názov} . Ak chy´ba nepovinny´ parameter názov do obsahu, potom sa do obsahu dosadí celý názov.

Výsledkom použitia príkazu \chapter je na novej strane nadpis $^3$  $^3$  "Kapitola 1" a pod tým názov. Jediný problém tohto príkazu je, že sa nedá použiť v triede article.

Príkaz \chapter\*{názov} vypíše iba názov a to bez čísla a bez slova "Kapitola". Kapitoly môžeme potom deliť na ďalšie podčasti a to v nasledujúcom poradí:

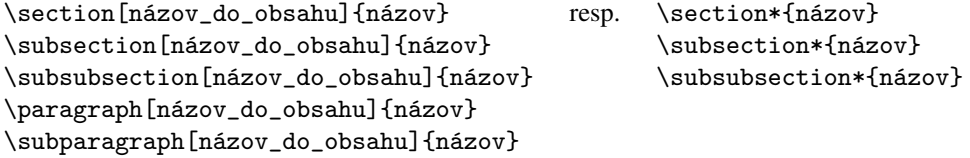

Príkazy \section, \subsection, \subsubsection sú číslované, kým \paragraph a \subparagraph nie sú. Po ich zadaní sa vypíše iba zodpovedajúce číslo časti a názov.

V texte si môžeme nejaké miesto označiť neviditeľnou značkou \label{návestie} a potom sa naň odvolávať. Príkazy \ref{návestie}, resp. \pageref{návestie} vypíšu číslo časti, resp. číslo stránky, kde sa \label{návestie} nachádza.

#### 2.7 Vlastný text

V LAT<sub>E</sub>Xe treba rozlišovať medzi textom v obyčajnom a tzv. matematickom móde. Matematické časti textu sa vo vnútri odstavca uzatvárajú medzi znaky \$ a \$, resp.  $\setminus$  ( a  $\setminus$ ).

Rozsiahlejšie matematické vzorce je výhodnejšie sádzať na špeciálne riadky. Pre tento prípad existujú matematické prostredia uzavreté medzi znaky \$\$ a \$\$, resp. \[ a \], resp. \begin{displaymath} a \end{displaymath} , resp. \begin{equation} a \end{equation} , resp. \begin{eqnarray} a \end{eqnarray} .

Teraz sa budeme zaoberať normálnym textovým módom. Aj keď mnohé poznatky, ktoré spomenieme sú aplikovateľné aj pre matematický mód.

Prácu nám môžu uľahčiť vlastné makrá, ktoré môžeme na ľubovoľnom mieste dokumentu definovat'príkazmi \newcommand{\meno}[číslo]{definícia\_makra}, resp. \def{\meno}parametre{definícia\_makra} .

<span id="page-9-0"></span> $3V$  anglickej mutácii sa napíše "Chapter 1", t. j. číslo kapitoly.

Takto definované makrá môžu obsahovať niekoľko znakov, ale aj celé strany vrátane skupín a prostredí. Môžu obsahovať až 9 parametrov, ktoré do nich vstupujú.

Príkazom \newcommand musíme definovať makro, ktorého **meno** je nové<sup>[4](#page-10-0)</sup> (doteraz v dokumente alebo v systéme TEX nepoužívané). Na premenovanie<sup>[5](#page-10-1)</sup> existujúceho makra použijeme \renewcommand{\meno}[číslo]{definícia\_makra} . Císlo vyjadruje počet parametrov, ktoré môžu vstupovať do makra (maximálne 9). V časti definícia makra sa tieto parametre vyjadrujú ako #1 (parameter1),  $\dots$  #N (parameterN). Názov meno môže obsahovať iba písmena, pričom sa rozlišuje ich veľkosť. Takto vytvorené makro použijeme príkazom \meno, resp. \meno{parameter1}...{parameterN}.

Uvedieme niekol'ko príkladov na použitie príkazu \newcommand:

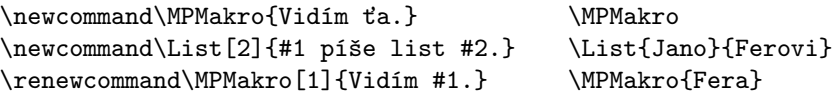

Príkaz \def je T<sub>EX</sub>ový primitív a funguje podobne ako \newcommand, ale ak makro s názvom meno existuje, potom ho bez opýtania prepíše. Navyše musíme všetky **parametre** vypísať aj s ohraničením do definície, okrem štandartného ohraničenia zátvorkami  $\{\}.$ Predchádzajúce príklady potom budú vyzerať nasledovne:

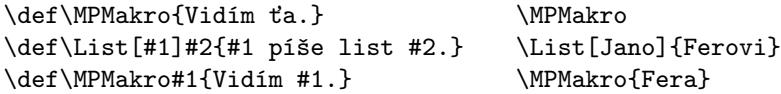

Na poznámky písané pod čiarou slúži príkaz \footnote{text\_pod\_čiarou}.

Text zvýrazníme pomocou príkazu \emph{zvýraznený\_text}. Ak je pôvodný text písaný kurzívou, potom sa zvýraznený text prepne do kolmého módu a naopak z kolmého módu sa zvýraznený text prepne do kurzívy.

Ak použijeme prepínač \it, *potom do konca dokumentu, resp. do d'alšieho výskytu prepínača písma bude text vysádzaný kurzívou.* Ak príkaz použijeme v tvare {\it náš\_text}, resp. \textit{náš\_text}, potom kurzívou bude vypísaný iba náš\_text.

Analogicky fungujú príkazy \bf, \textbf (polotučné písmo), \sl, \textsl (*sklo*nenépísmo), \sc , \textsc (KAPITÁLKY), \tt , \texttt (strojopisné písmo), \em , \textem (*vyznačovacie písmo* – analogické s \emph), \rm, \textrm (antikva – kolmé  $písmo$ ) a  $\sf s f$ ,  $\text{ }$  (bezpätkové písmo).

Na zmenšenie alebo zväčšenie písma môžeme použiť nasledujúce príkazy. Pomer zmeny sa nemení a veľkosť všetkých písiem je odvodená od implicitného nastavenia veľkosti normálneho písma. Tiež sú prepínače (medzi rôznymi veľkosťami písma) a ich použitie je úplne rovnaké ako v predchádzajúcom odstavci a môžeme ich navzájom medzi sebou kombinovať: \tiny (najmenšie písmo), \tiny\bf alebo \bf\tiny (najmenšie polotučné písmo), \scriptsize (veľmi malé), \footnotesize (malé), \small (menšie), \normalsize

<span id="page-10-0"></span> $4$ Ak makro s týmto názvom existuje, systém TEX nám vynadá.

<span id="page-10-1"></span> $5$ Ak makro s týmto názvom neexistuje, systém T<sub>EX</sub> nám vynadá.

(normálne písmo), \large (väčšie), \Large (vel $k\acute{e}$ ), \LARGE (Vel $k\acute{e}$ ), \huge  $(vel'k\acute{e})$  a \Huge (najväčšie písmo).

TEX a LATEX majú veľmi veľký potenciál a dokážu toho oveľa oveľa viac. Ich možnosti d'aleko prekračujú kapacitu tohto článku. Sú to napríklad farebné možnosti (balíček color), obrázky (prostredie picture, balíček graphicx), tabul'ky (prostredie tabular, balíček longtable), veľké množstvo rôznych matematických a aj nematematických symbolov, register pojmov, rôzne fonty písiem, l'ubovol'né zmenšenie či zväčšenie písma, prostredia na tvorenie zoznamov, možnosť vkladania rôznych externých súborov, atď. Na záver spomeniem ešte jeden odkaz http://www.cheat-sheets.org/saved-copy/latexsheet.pdf, kde sa nachádza na dvoch stranách stručný prehľad základných príkazov LATEXu.

Ďakujem všetkým nadšencom, ktorí sa venujú rozvíjaniu T<sub>E</sub>Xu. Táto práca vznikla na propagáciu LATEXu.

## Literatúra

- [1] BALDA, M.: *Výpočty a diagramy v BT<sub>F</sub>Xu*. Praha, Zpravodaj Československého sdružení uživatelů TeXu, č. 2, ročník 14, *C<sub>S</sub>TUG*, 2004, str. 54–110, ISSN 1211-6661, http://bulletin.cstug.cz/pdf/bul\_042.pdf.
- [2] KNUTH, D. E.: *The TEXbook*, Volume A of *Computers and Typesetting*, Addison- -Wesley Publishing Company (1984), ISBN 0-201-13448-9.
- [3] KOPKA, H. DALY, P. W.: *ETEX Podrobný průvodce*, Brno, Computer Press, 2004, ISBN 80-722-6973-9.
- [4] OETIKER, T. PARTL, H. SCHLEGL, E. HYNA, I. KOČER, M. SÝKORA, P.: *Ne příliš stručný úvod do systému ET<sub>F</sub>X 2<sub>ε</sub>*, "public domain" dokument, 1998, http://www.penguin.cz/~kocer/texty/lshort2e/lshort2e-cz.pdf, resp. http://ftp.cstug.cz/pub/tex/CTAN/info/lshort/slovak/Slshorte.pdf (Buša J. ml. a st., slovenský preklad).
- [5] RYBICˇKA, J.: *<sup>L</sup>ATEX pro zacˇa´tecˇnı´ky*, Brno, KONVOJ 2003, ISBN 80-7302-049-1.

#### Kontaktná adresa

RNDr. Rudolf BLAŠKO, PhD., Katedra matematických metód, Fakulta riadenia a informatiky, Žilinská univerzita, Univerzitná 8215/1, 010 26 Žilina, Slovenská Republika, <beerb@frcatel.fri.uniza.sk>, <http://frcatel.fri.uniza.sk/~beerb/>.

#### Otvorený softvér vo vzdelávaní, výskume a v IT riešeniach

1.–4. júla 2010, Žilina, Slovensko

- Organizátori: Miloš Šrámek, Spoločnosť pre otvorené informačné technológie Tatiana Šrámková, Katedra fyziky, FEI STU Bratislava Michal Kaukič, Aleš Kozubík, Tomáš Majer, Žilinská univerzita Lýdia Gábrišová, Ľubica Michálková, Žilinská univerzita Juraj Bednár, Digmia, Slovensko Miloslav Ofúkaný, GeoCommunity, Slovensko Peter Mráz, Kremnica Slavko Fedorik, SOŠ elektrotechnická, Poprad Peter Štrba, Spojená škola/Gymnázium M. Galandu, Turčianske Teplice Ladislav Ševčovič, FEI, Technická univerzita v Košiciach
- Editori: Michal Kaukič Miloš Šrámek Slavko Fedorik Ladislav Ševčovič
- Recenzenti: Mgr. Juraj Bednár Mgr. Rudolf Blaško, PhD. RNDr. Ján Buša, CSc. Ing. Slavko Fedorik Ing. Karol Grondžák, PhD. Mgr. Michal Kaukič, CSc. Ing. Tomáš Kliment RNDr. Aleš Kozubík, PhD. Mgr. Juraj Michálek doc. RNDr. Štefan Peško, CSc. Ing. Pavel Stříž, PhD. RNDr. Ladislav Ševčovič Ing. Michal Žarnay, PhD.

Vydavateľ: Spoločnosť pre otvorené informačné technológie – SOIT, Bratislava

## ISBN 978-80-970457-0-8

Sadzba programom pdfTEX Ladislav Ševčovič

Copyright (c) 2010 autori príspevkov. Príspevky neprešli redakčnou ani jazykovou úpravou.

Ktokoľvek má dovolenie vyhotoviť alebo distribuovať doslovný opis tohoto dokumentu alebo jeho časti akýmkoľvek médiom za predpokladu, že bude zachované oznámenie o copyrighte a o tom, že distribútor príjemcovi poskytuje povolenie na ďalšie šírenie, a to v rovnakej podobe, akú má toto oznámenie.